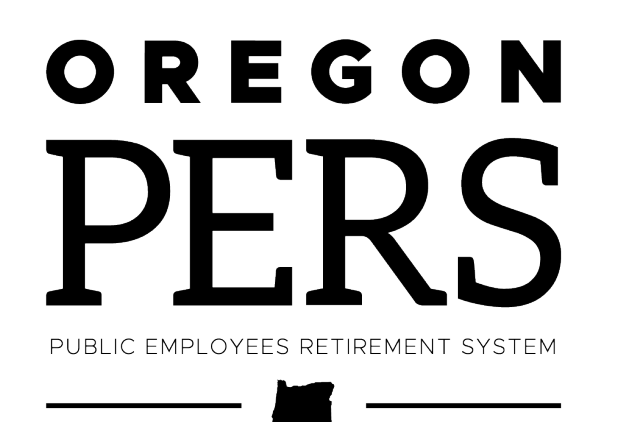

# Employer Outreach Winter 2024

### **Theresa Tabish and Alison Burman Employer Service Center**

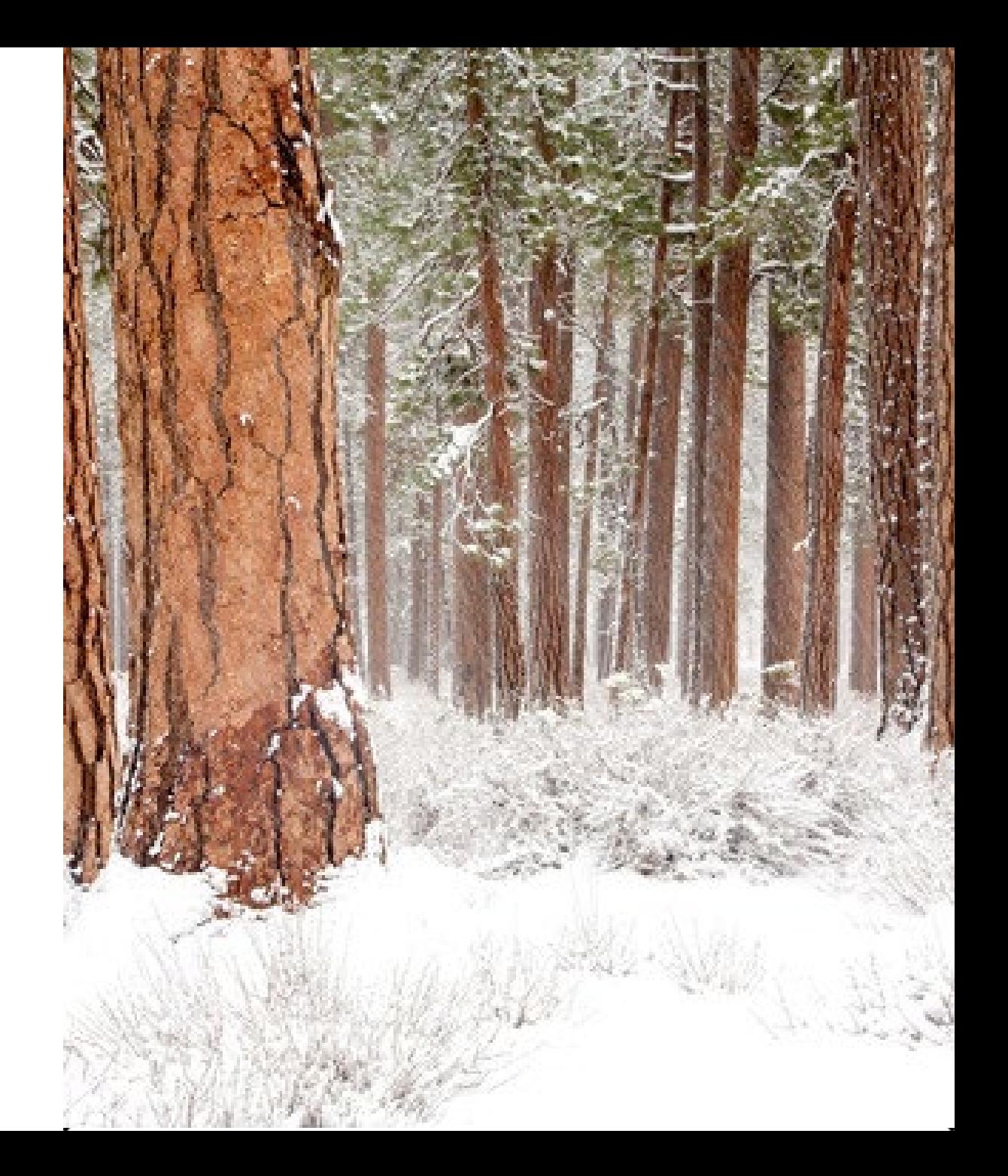

# **Agenda**

- **Preparing for year-end**
- **Employer support**
- **Questions and answers**

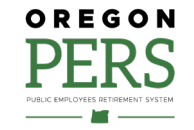

# **Preparing for year-end**

- **Year-end reconciliation check list**
- **Get your reports posted**
- **Correct your suspended records**
- **Run reports**
- **Gold Star program**

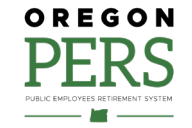

# Preparing for year-end

#### **Year-end reconciliation checklist**

All Regular reports for 2023 posted by March 5 deadline.

Inactive employees terminated.

Eligibility reports run (current and prior year).

Suspended records cleared.

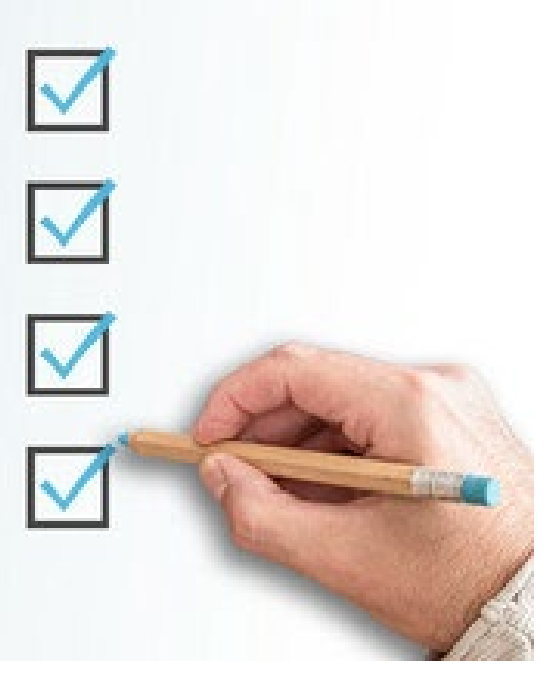

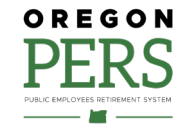

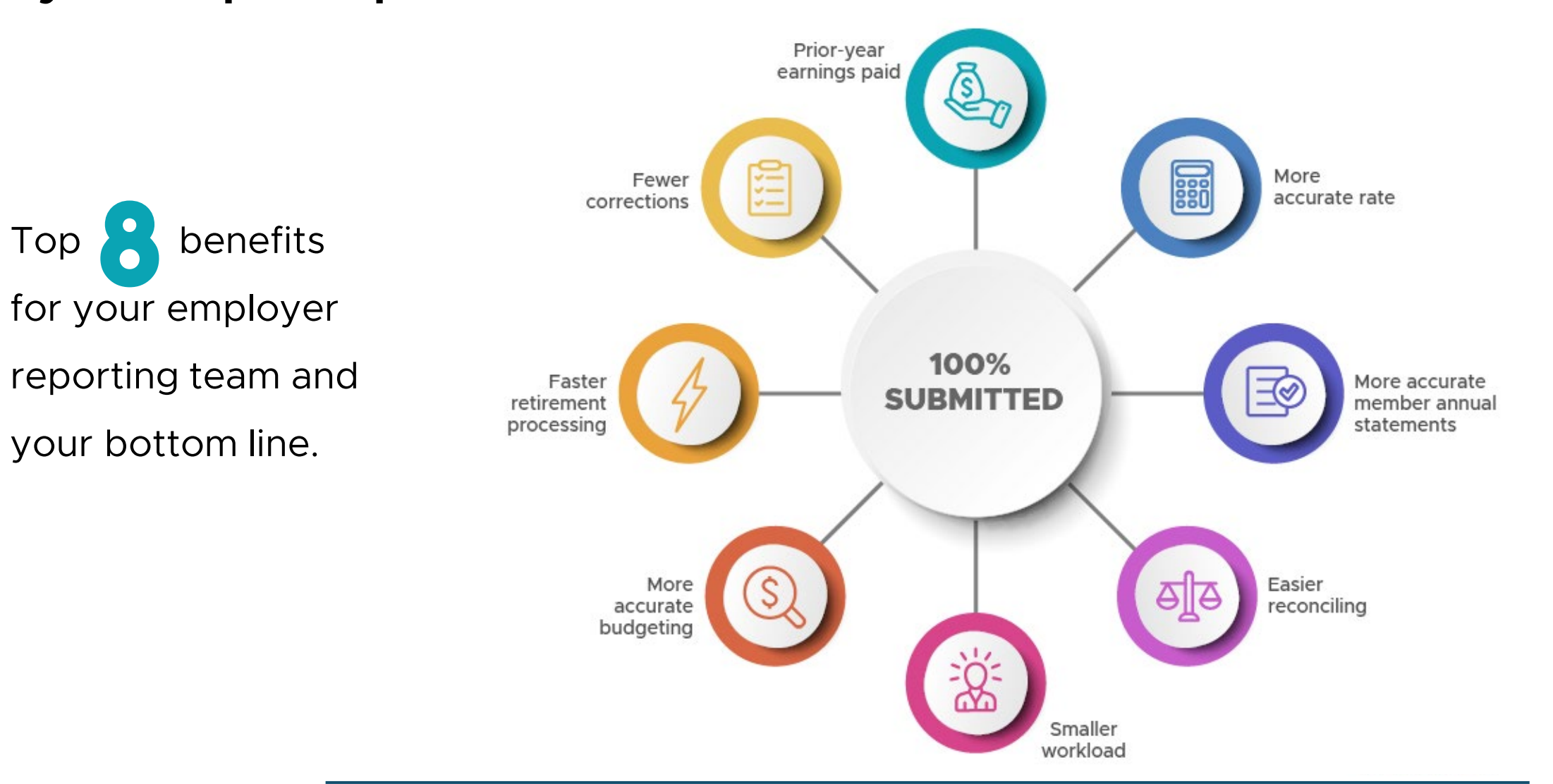

#### Preparing for year-end **Get your reports posted**

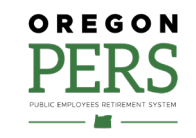

### Preparing for year-end **Correct your suspended records**

When you complete a report and release it, EDX checks it for errors during the overnight batch run.

If it finds an error, EDX "suspends" the report. Each record with an error has a message explaining the error.

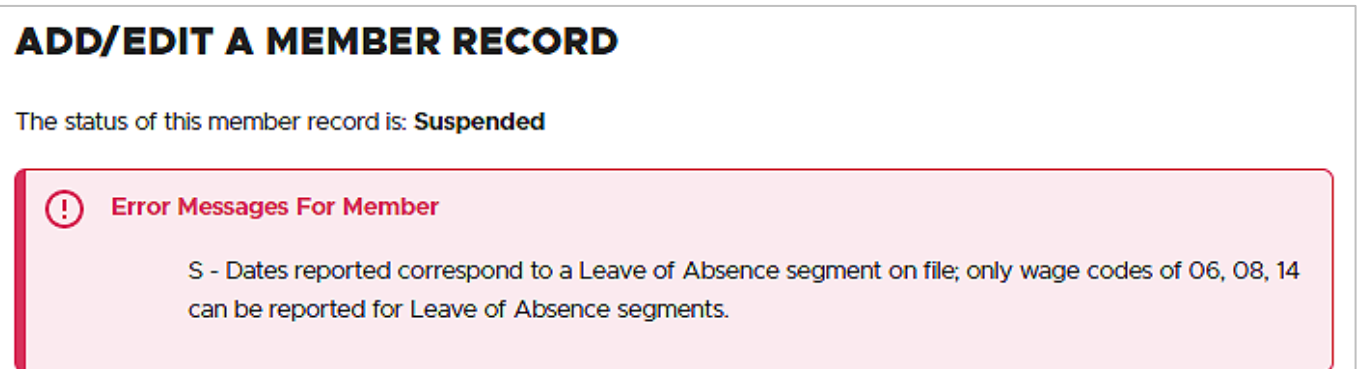

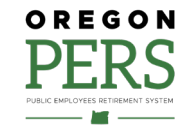

### Preparing for year-end **Correct your suspended records**

There are four types of error messages.

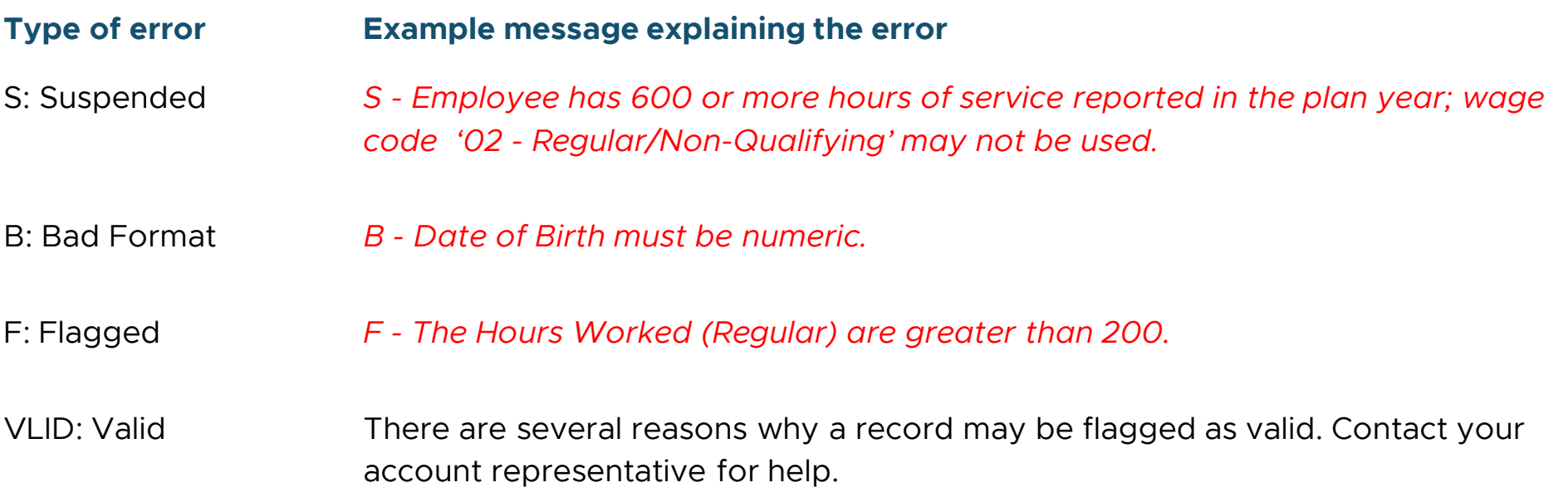

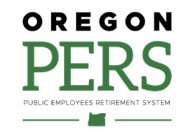

## Preparing for year-end **Correct your suspended records**

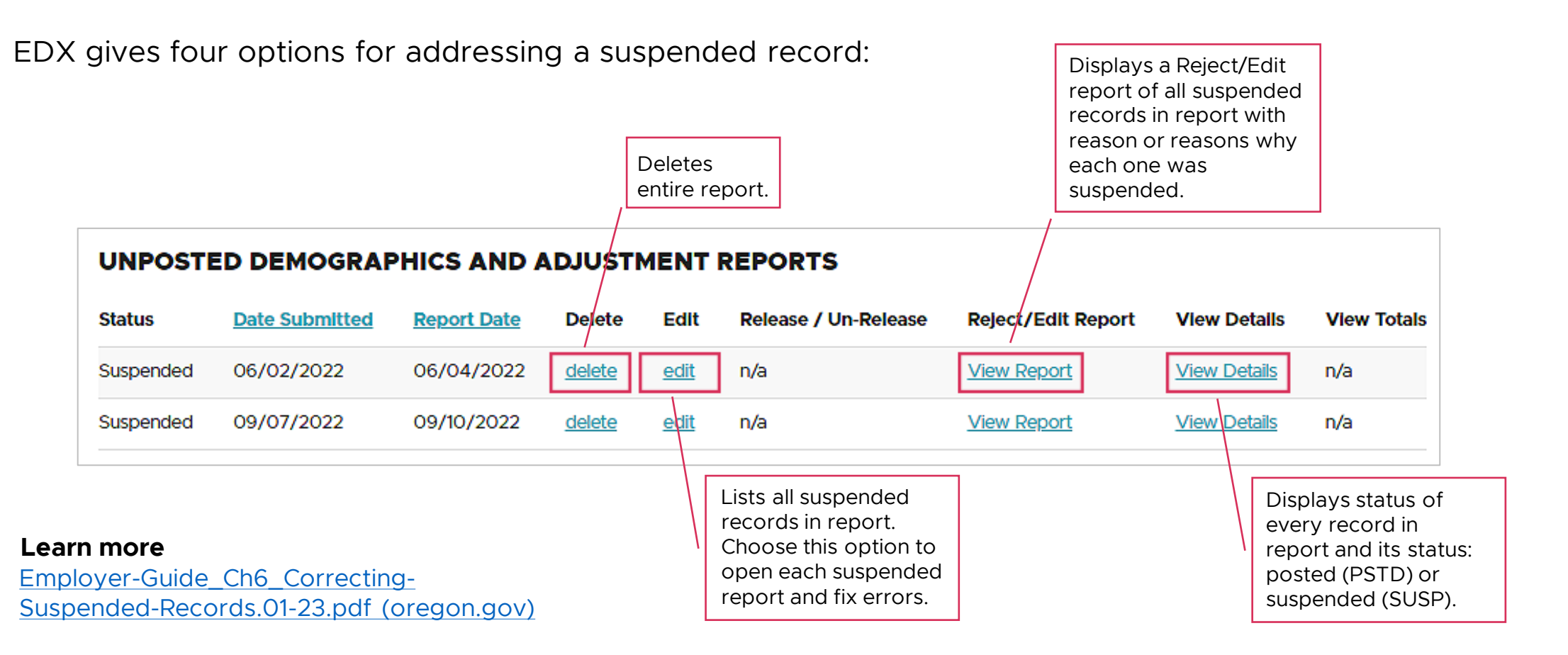

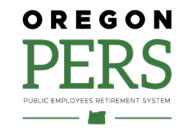

## Preparing for year-end **Run reports**

EDX offers four types of reports that let you check for employee eligibility and status changes.

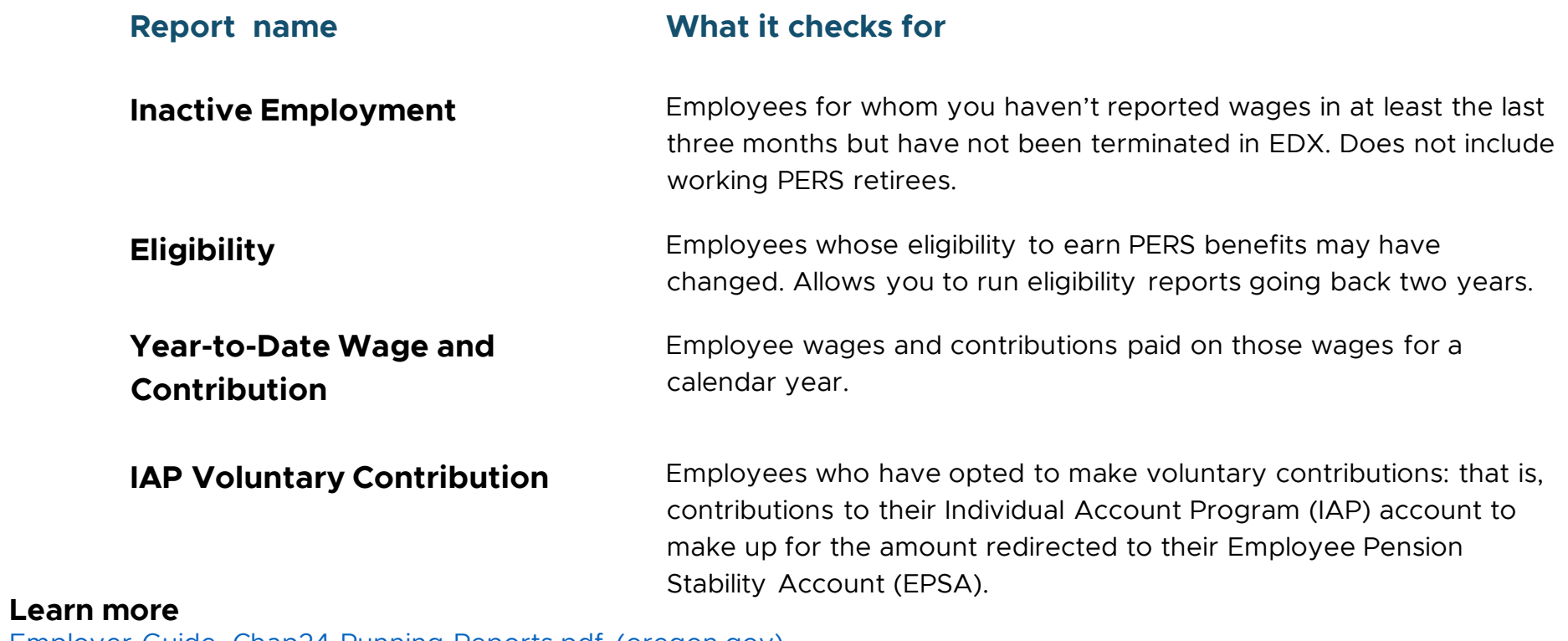

[Employer-Guide\\_Chap24-Running-Reports.pdf \(oregon.gov\)](https://www.oregon.gov/pers/emp/Documents/Employer-Publications/Manuals-Guides/Employer-Guide_Chap24-Running-Reports.pdf)

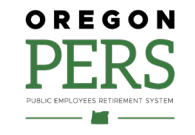

## Preparing for year-end

#### **Gold Star Award**

Employers who submit 100% of their Regular reports on time\* the whole calendar year.

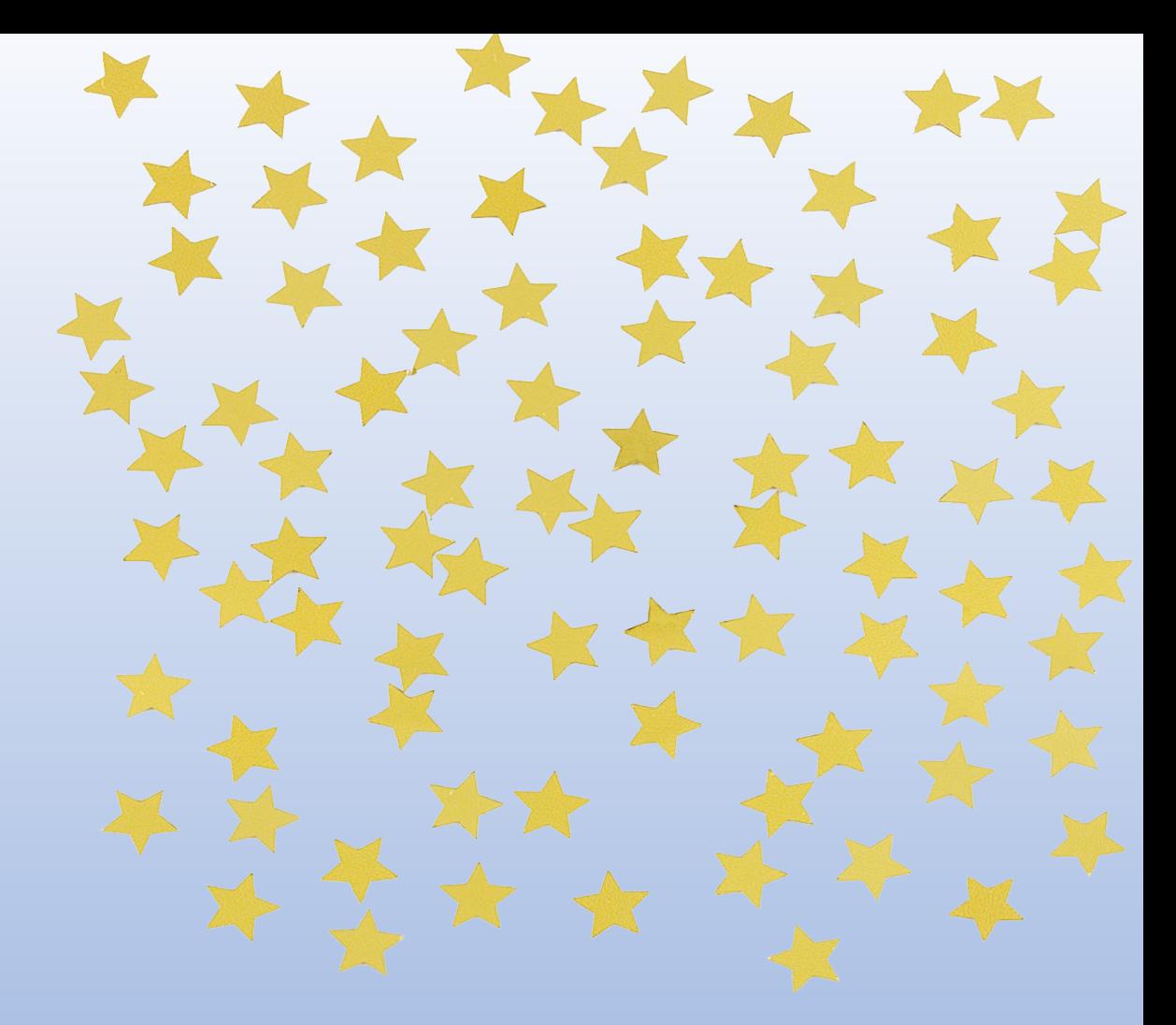

\*Within three business days after the due date.

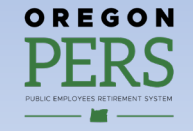

# **Employer support**

- **Get informed**
- **F** Stay informed
- **Help employees stay informed**
- **Employer Service Center**

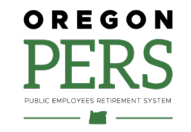

## Employer support **Get informed**

#### **Employer reporting guides**

**Beginner reporting**

*1 Overview of PERS*

- *2 Employer Requirements and Support*
- *3 Reporter Roles and EDX Access*
- *4 Creating a Report*
- *5 Creating a Record*
- *6 Correcting Suspended Records*

#### **Financial reporting**

- *25 Sending an Encrypted Message to PERS*
- *26 Understanding Your Statement*

*27 Paying Your Invoice*

*28 How to (Potentially) Reduce Your Bill*

#### **Intermediate to advanced employer reporting**

*7 Reporting a New Employee*

*8 Hiring a PERS Retiree*

*9 Reporting Wages for a Qualifying Employee*

*10 Reporting Wages for a Non-Qualifying Employee*

*11 Reporting a Leave*

*12 Military Leave*

*13 Family and Medical Leave*

*14 Disability Benefits*

*15 Reporting a Termination or Death*

*16 Reporting a Retirement*

*17 Calculating Unused Sick Leave Hours at Termination or Retirement*

*18 Reporting or Changing "Average Overtime"*

*19 Completing Work List Requests*

*20 Creating a Demographic Correction Request (DCR)*

- *21 Viewing Employee Information*
- *22 Changing Employee Demographic Information*
- *23 Submitting an Adjustment Record*

*24 Running Reports*

*Gray = not yet available*

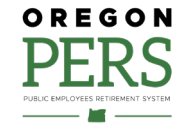

### Employer support **Get informed**

#### **New and updated resources**

**NEW** Guide 26, [Understanding Your Statement](https://www.oregon.gov/pers/emp/Documents/Employer-Publications/Manuals-Guides/Guide-26-Understanding-Statement.pdf)*.* A deep dive into your EDX statement.

**NEW** Guide 27, [Paying Your Invoice](https://www.oregon.gov/pers/emp/Documents/Employer-Publications/Manuals-Guides/Employer-Guide_27-Invoice.pdf)*.* Instructions for paying your invoice through Automated Clearing House (ACH).

**Updated** Guide 3, [Employer Roles and EDX Access](https://www.oregon.gov/pers/emp/Documents/Employer-Publications/Manuals-Guides/Employer-Guide_Ch3_Roles-and-EDX-Access.pdf)*.* 

**Updated** Guide 7, [Reporting a New Employee](https://www.oregon.gov/pers/emp/Documents/Employer-Publications/Manuals-Guides/Employer-Guide_Ch7_Reporting-New-Employee.pdf)*.* 

**NEW** [Video, "The Role of the Employer Reporter."](https://vimeo.com/manage/videos/896704158) Shows what an employer reporter does and explains how to learn the role.

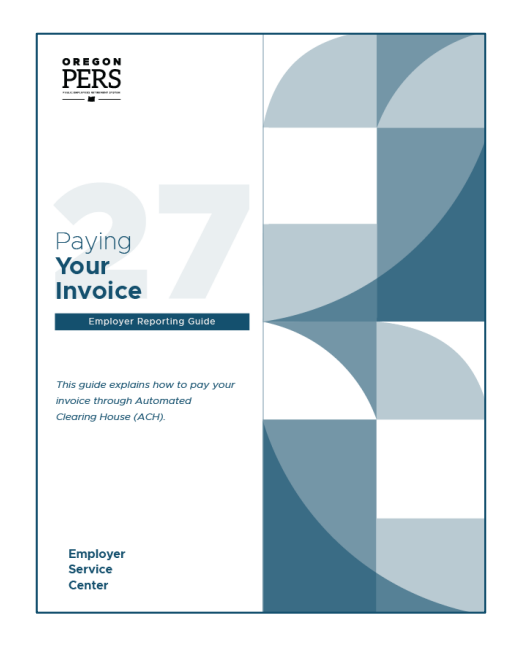

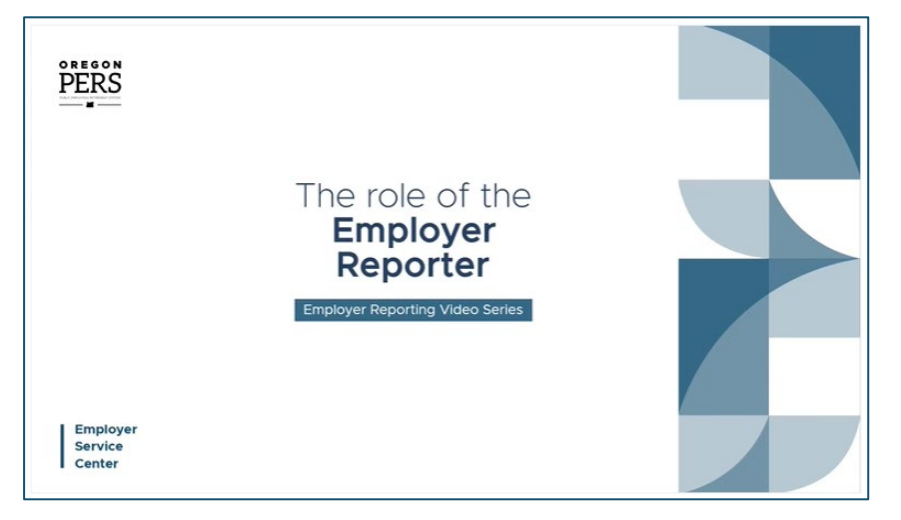

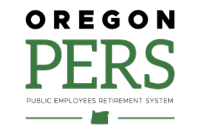

## Employer support **Stay informed**

#### **PERS website**

- **PERS benefits info**
- **Employer contribution rates**
- **Actuarial reports**
- **Forms and instructions**
- FAQs
- **Training**
- Videos
- Much more

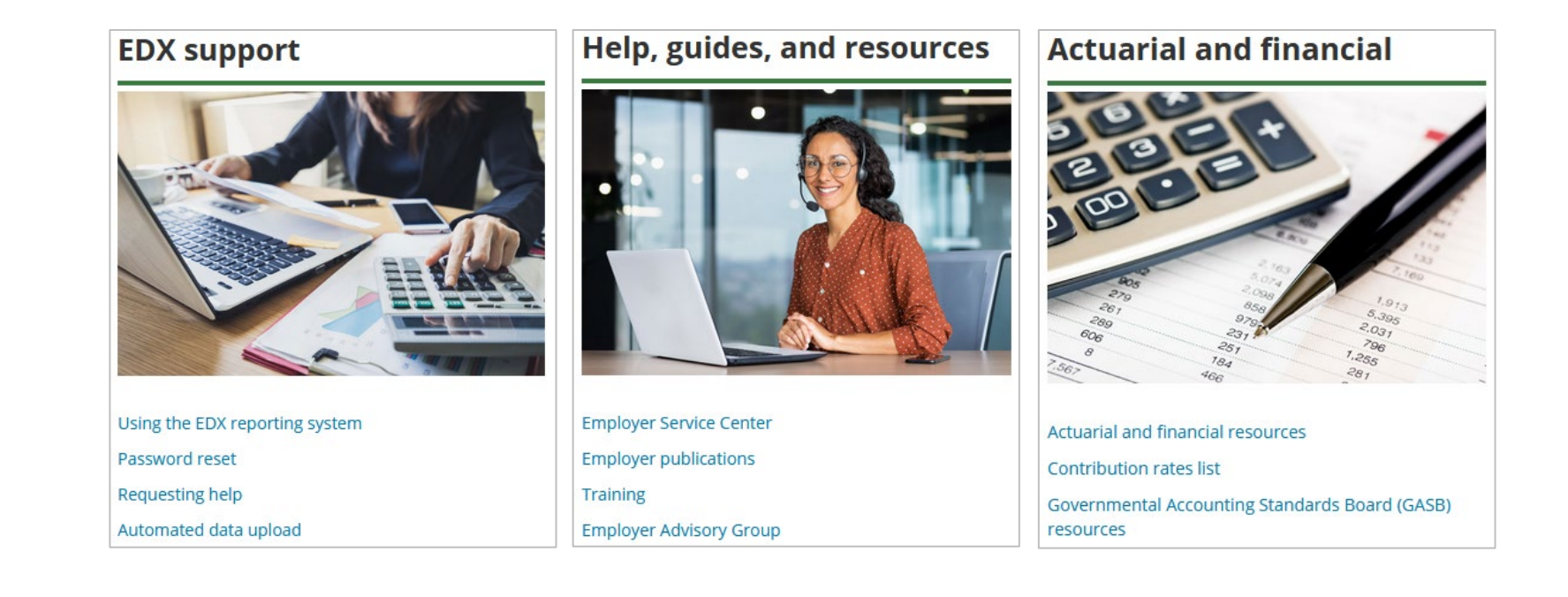

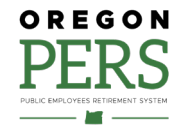

## Employer support **Stay informed**

#### **Publications**

- Newsletter *Employer News:* Emailed monthly. [Newsletter webpage.](https://www.oregon.gov/pers/emp/Pages/Employer-Publications/employer-newsletters.aspx)
- News Bites: Emailed as needed
- **Employer announcements: Published to explain** new/changed benefits and legislative rules. [Announcements webpage.](https://www.oregon.gov/pers/emp/Pages/employer-announcements.aspx)

Not getting emails? [Sign up through GovDelivery.](https://public.govdelivery.com/accounts/ORPERS/subscriber/new?preferences=true)

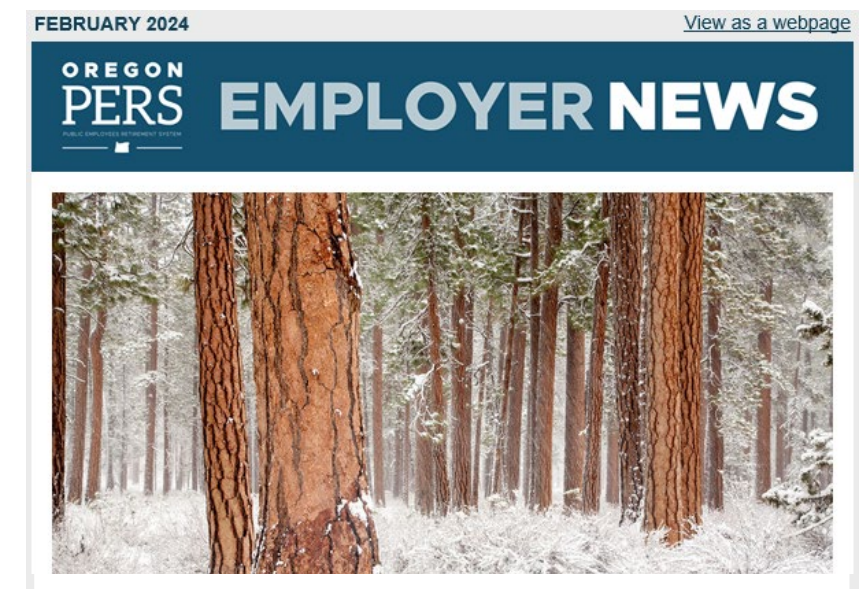

#### Deadline to make changes to a retiree's account

#### Employers now have 240 days from retirement to make changes

On January 1, 2024, House Bill (HB) 2283 established a deadline for making changes to a retiree's pre-retirement account. Retirees, PERS' staff, and now employers, too, are unable to make changes to a retiree's account after 240 days into their retirement. After 240 days, the account is locked and cannot be changed (see "Exceptions" below).

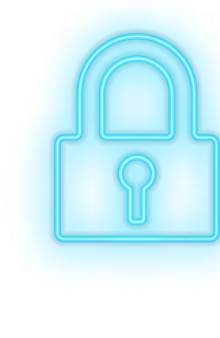

#### What does this mean?

When a PERS member retires, PERS takes all the wage and service data submitted by the retiree's employers over the retiree's career and uses it to calculate their retirement benefits

Once PERS calculates the benefits, we send the retiree a Notice of Entitlement report that lists information including their benefit amount, employment history, what calculation method was used, and their beneficiary or beneficiaries.

The retiree has 240 days from the date of the Notice of Entitlement to verify the accuracy of the information and dispute any errors. (Disputing the information does not delay the onset of retirement benefits.)

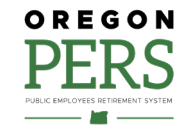

## Employer support **Help your employees stay informed**

#### **Member resources**

**Member Information Center** 

Phone: 888-320-7377 (toll free) Phone hours:  $8:30$  a.m. to 5 p.m., Monday through Friday [Member Services Submit a](https://www.oregon.gov/pers/Pages/Submit-a-Question.aspx)  [Question form](https://www.oregon.gov/pers/Pages/Submit-a-Question.aspx)

- **[Member education sessions](https://www.oregon.gov/pers/mem/Pages/Education-Sessions.aspx)**
- **[Overview of PERS Benefits for](https://www.oregon.gov/pers/emp/Pages/PERS-overview.aspx)** [New Employees webpage](https://www.oregon.gov/pers/emp/Pages/PERS-overview.aspx)

#### **PERS Member Journey: Key moments in your career**

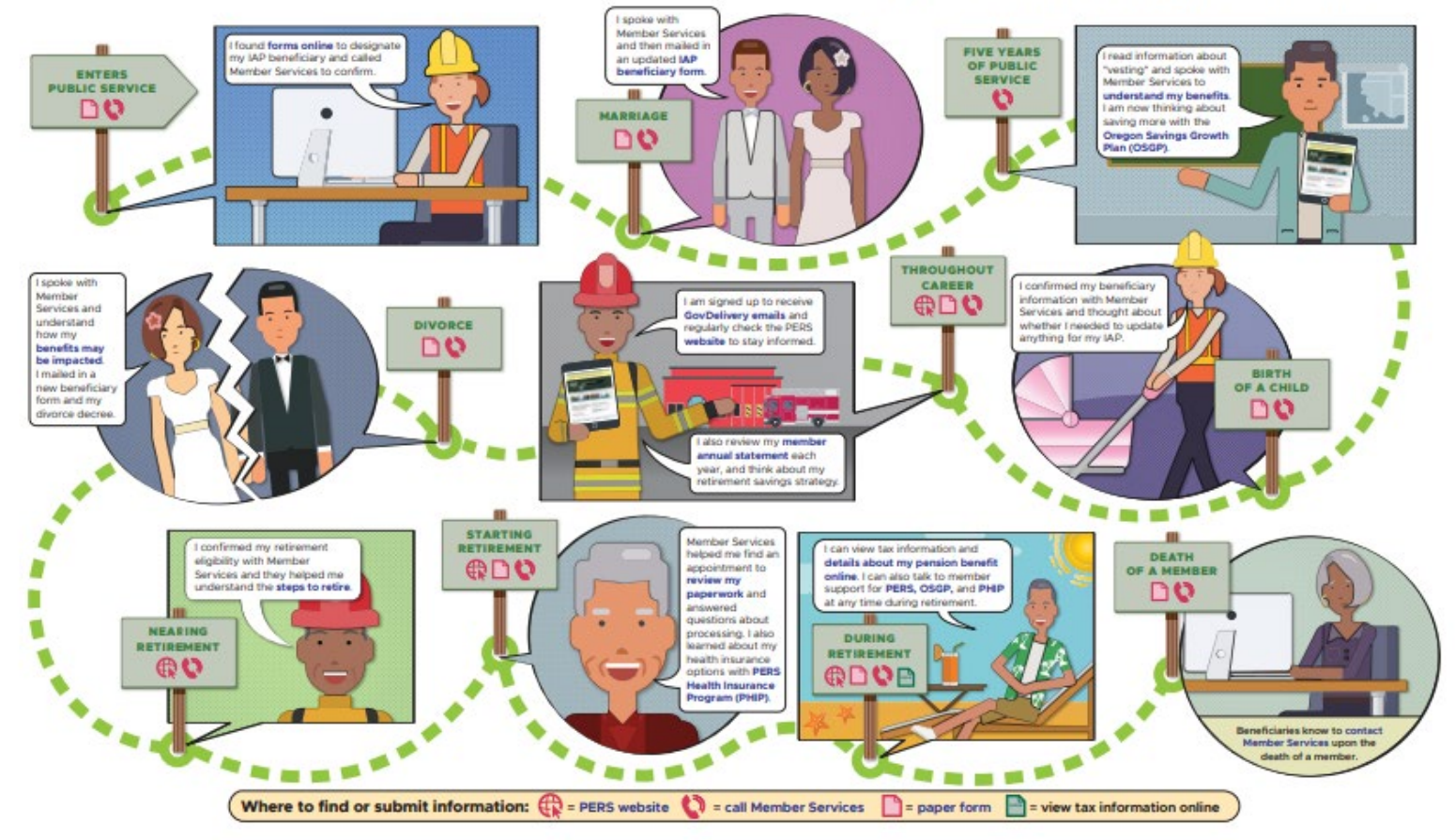

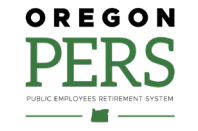

#### **About Employer Service Center (ESC)**

PERS ESC provides one-on-one help for employer reporters.

ESC is staffed with specially trained PERS experts who are split into three teams based on employer type:

- 1. Local governments (such as fire departments, cities, and special districts).
- 2. State agencies.
- 3. Schools, universities, and community colleges.

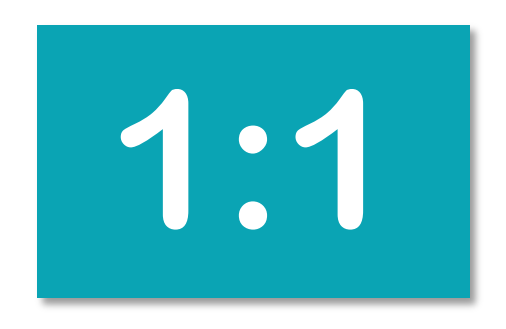

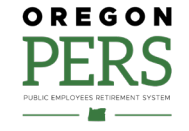

ESC assists employers who are having challenges reporting in EDX, such as:

- **Reporting demographic, wage, and hour** information.
- **Conducting status checks.**
- **Correcting a suspended record.**
- **Making changes that only PERS is authorized** to make.

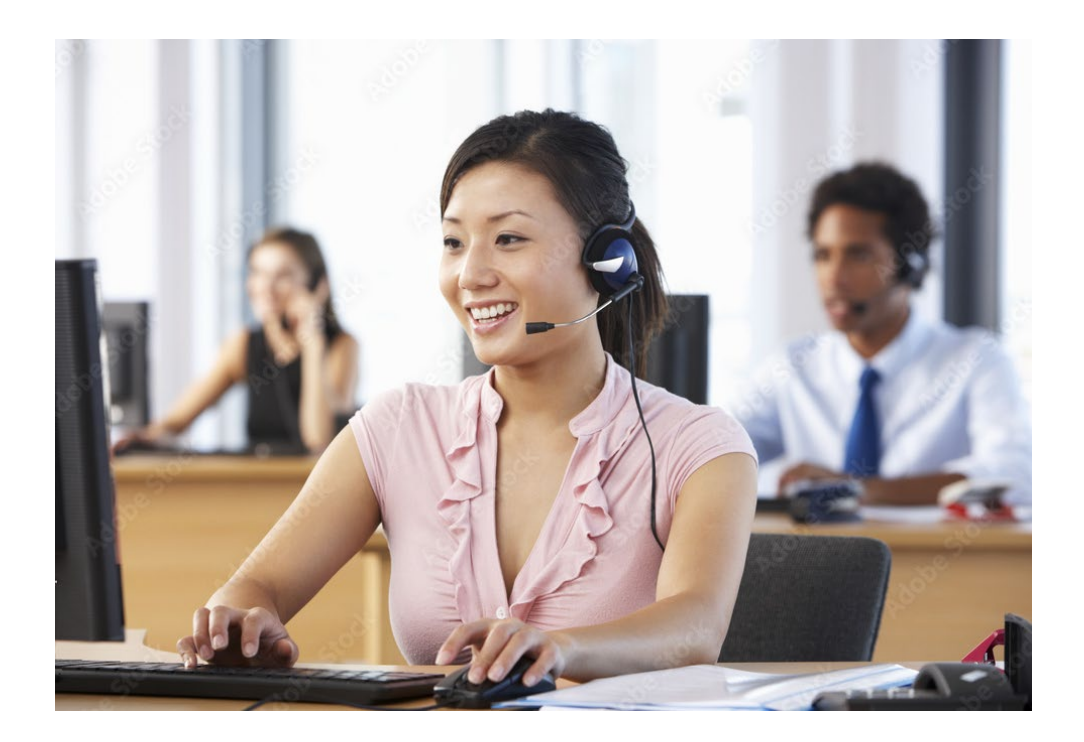

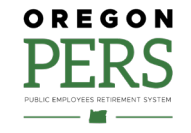

**Communication between employers and ESC**

#### **Phone and email**

- Quick questions and status checks, call the Employer Call Center line 888-320-7377 between 8:30 a.m. and 12:00 p.m. Pacific.
- **For in-depth questions and assistance, call or** email your ESC account representative.

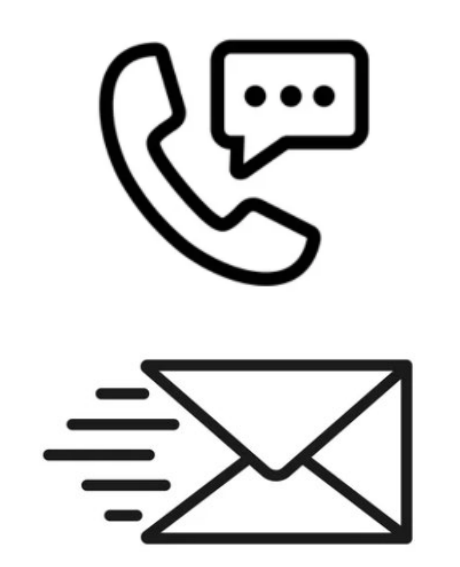

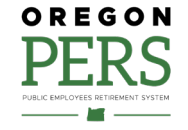

#### **Communication between employers and ESC**

#### **Demographic Correction Requests (DCR)**

Demographic Correction Request (DCR) is an EDX form you can submit to PERS to request changes that only PERS can make, including:

- Start date
- **Termination date**
- **Last day of service**
- **Job classification**
- Position type
- Average overtime hours
- **Contract number of months**
- **Hire intent**
- **Unused sick leave**
- **Contribution start date**
- **Delete position <b>Learn more** contained by the contact of the contact of the contact of the contact of the contact of the contact of the contact of the contact of the contact of the contact of the contact of the contact of

Create Demographic Correction Request (DCR).

[Employer-Guide-20-Creating-DCR.pdf](https://www.oregon.gov/pers/emp/Documents/Employer-Publications/Manuals-Guides/Employer-Guide-20-Creating-DCR.pdf)

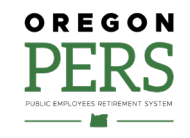

#### **Communication between employers and ESC**

#### **Work List requests**

When PERS needs information from you, we place a request on your EDX Work List. Like a to-do list, your Work List items need to be addressed as soon as possible. Work item types you may see on your Work List:

- **Demographic Correction Request**
- **-** Disability employment status
- **Employer data verification** request
- **I** IAP voluntary contribution
- **Last day paid leave**
- **Salary breakdown**
- **Salary certification**
- **Termination**
- **Unused sick leave**

#### **WORK LIST**

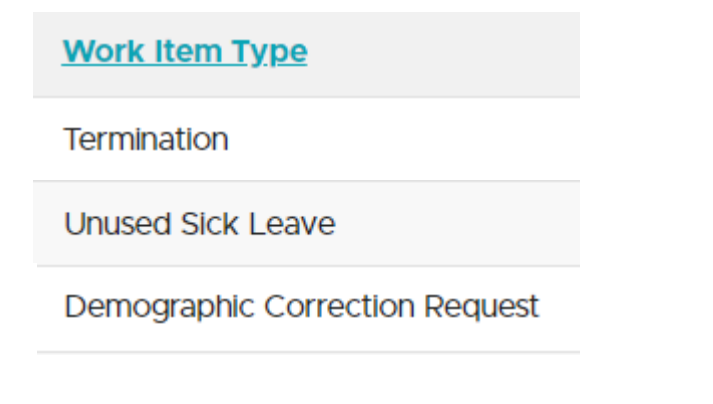

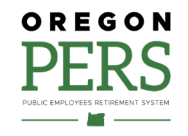

**Learn more** [Employer-Guide\\_19\\_Completing-Work-List-Requests.pdf](https://www.oregon.gov/pers/emp/Documents/Employer-Publications/Manuals-Guides/Employer-Guide_19_Completing-Work-List-Requests.pdf)

## Employer support **ESC projects**

#### **OPSRP loss of membership (LOM)**

- Each year, PERS runs the **OPSRP LOM batch** on the third Friday of January during the PERS nightly batch schedule.
- The OPSRP LOM batch updates member accounts to apply **LOM status** to those who meet the LOM criteria as of December 31 of the prior year.
- **If EDX records indicate the employee is still working on or after** January 1 of the current year, ESC adds an employment end date (termination) of December 31 of the prior year.
- If you have an impacted employee who is still working for you, **submit a DCR** to request PERS add a January 1 employment start date to continue the employment with the same qualifying or non-qualifying hire intent originally posted on the previously reported employment segment.

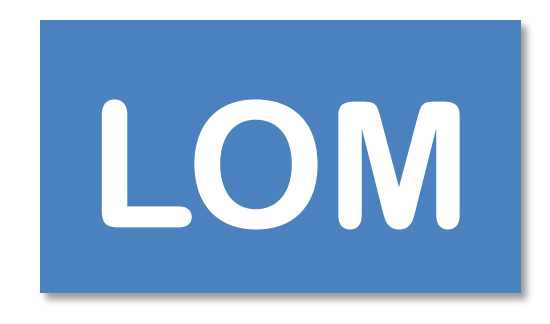

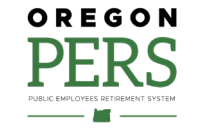

## Employer support **Upcoming ESC projects**

#### **Educational service credit for school employees**

- If the last day of school for the year is December 15, ESC manually modifies the last day of service from 12/15 to 12/16.
- This allows the member to receive the correct amount of educational service credit (members must work majority of month to get credit).
- If last day school was in session in December is before December 15, ESC will not make changes to the account. Member will not receive educational service credit for July and August for that year and will not receive service credit for December.

# **SERVICE CREDIT**

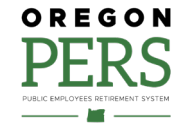

# **Questions and answers**

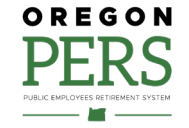

## Questions and answers

#### **Questions?**

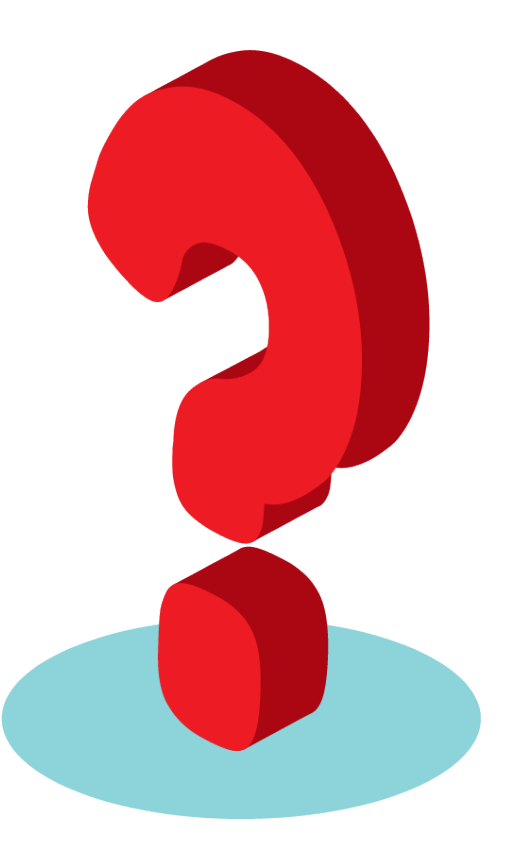

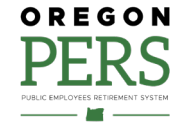

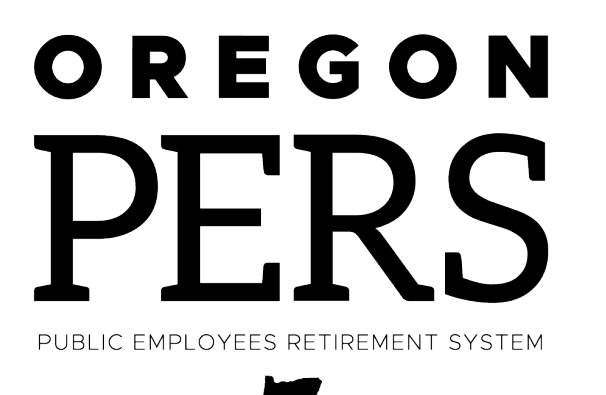

### THANK YOU

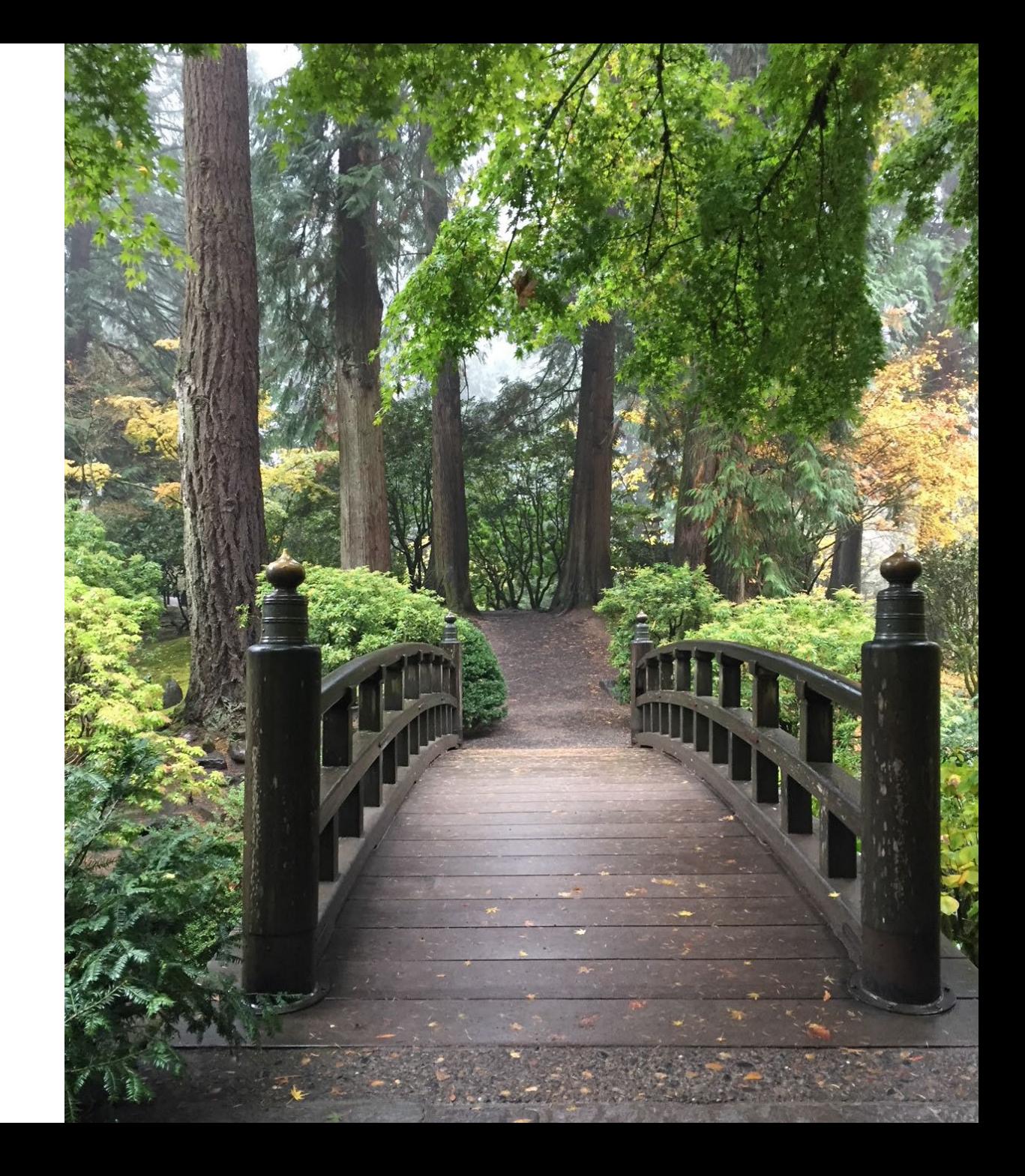